## [RD](http://wimmics.inria.fr/)F Triple Collector (RTC)

A firefox plugin for collecting RDF triples (v1.1)

## 1 INTRODUCTION

RTC is an extension for Firefox, it aims at extracting triples(RDFa conform) from web pages, uploading triples to server and querying data using SPARQL. The extraction of triples is based on Green [Turtle](https://code.google.com/p/green-turtle/) and triples uploading and querying are based on [Corese/KGRAM](http://wimmics.inria.fr/corese). Main features:

- **Extract RDF triples**
- Upload data to server
- SPAROL query
- Save data to file

## 2 INSTALLATION

- This extension only supports Mozila [Firefox](http://www.mozilla.org/en-US/firefox) brwoser;
- Download the extension from [[here](http://www-sop.inria.fr/members/Fuqi.Song/rtc/1.1/rtc-1.1b.xpi)];
- Follow the extension installation steps to install the extension and restart the browser;
- In order to upload and query data, you need to download [corese](http://www.mozilla.org/en-US/firefox) server and start it.

## 3 INSTRUCTIONS

A panel like follows should show when you open a new page(try [Dbpedia:sophia](http://fr.dbpedia.org/page/Sophia_Antipolis) antipolis). If there are triples detected on this page, an icon will appear in address bar and triples will be listed in the left-side table. You can close the panel by clicking button  $\circledR$  [Close] and reopen the panel by clicking the icon in address bar or via menu (tools/[RDF Triple Collector]).

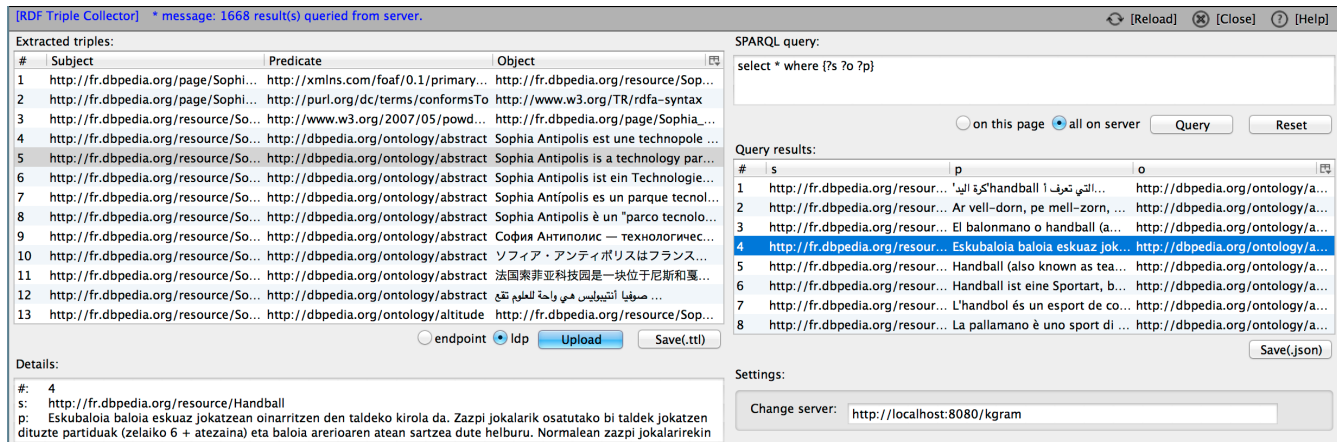

- By clicking (or use key up & down) on one row of triples, the details will display in the right-bottom text area;
- The triples in the list can be download to file in format of turtle (.ttl);
- Every time you switch between different tabs, the page will be reloaded, the results in the panel alwalys comforms to current browsing page. Use  $\odot$  [Reload] button to re-extract triples on current page.
- If the server has been started:
	- You can upload the triples to server(endpoint | ldp). All these triples will be inserted in a named graph naming after the url of the current page.
	- **Query data (endpoint):** 
		- on this page: only query data from named graph of the current page
		- all on server: taking all data on server into account
		- ldp: use url pattern as "http://localhost:8080/kgram/ldp/xxx" in browser to query resources, where "xxx" refers to the name of resource to query
	- The return results will be displayed in the table and details can be viewed also in the text area;
	- The results can be saved to file in format of Json (.json);
- The information about each operation is shown on the title bar in blue.
- The server address can be changed, but only support corese endpoint/Idp at time being.
	- \* The pages from [dbpedia](http://fr.dbpedia.org/) are good samples to try, not many pages support RDFa at the moment.
	- \* For support and feedback, please contact Fuqi [Song](http://www-sop.inria.fr/members/Fuqi.Song/).